# **SONY**

# Vision Exchange PEQ-C100/PEQ-C130/PES-C10

### **[ユーザー端末の音声をメインユニットや](#page-0-0)Podから出力する(macOSの み) [1]**

## <span id="page-0-0"></span>**ユーザー端末の音声をメインユニットやPodから出力する (macOSのみ)**

ユーザー端末がmacOSの場合、ユーザー端末の音声をメインユニットやPodから出力する(音 声ミラーリング)ためにあらかじめmacOSの設定が必要です。

### **ご注意**

- macOSからの音声ミラーリングができるのは、Vision Exchangeのバージョンが1.3以降の場合の みです。
- **・サードパーティソフトウェアである「Soundflower」は脆弱性が発見される可能性があります。ア** ップデートを適用するなど適切な対応をしてください。
- サードパーティソフトウェアの性質上、予告なく配信が停止されたり、OSのアップデートにより 正しく動作しなくなる可能性があります。
- サポートしているmacOSはSierraのみです (2019年11月時点)。
- 「Soundflower」により生じるセキュリティ上、運用上の問題に関しまして、当社ではそれによっ て生じたあらゆる損害に対して責任を負いかねますので、ご了承願います。
- **ユーザー端末のwebブラウザで以下のURLにアクセスし、 「Soundflower」のディスクイメージ(dmgファイル)をダウンロ ードする。 1**

URL: https://github.com/mattingalls/Soundflower/releases

**ダウンロードしたdmgファイルをダブルクリックして開き、pkgファ イルをダブルクリックする。 2**

**3 指示に従って「Soundflower」をユーザー端末にインストールする。**

### **ご注意**

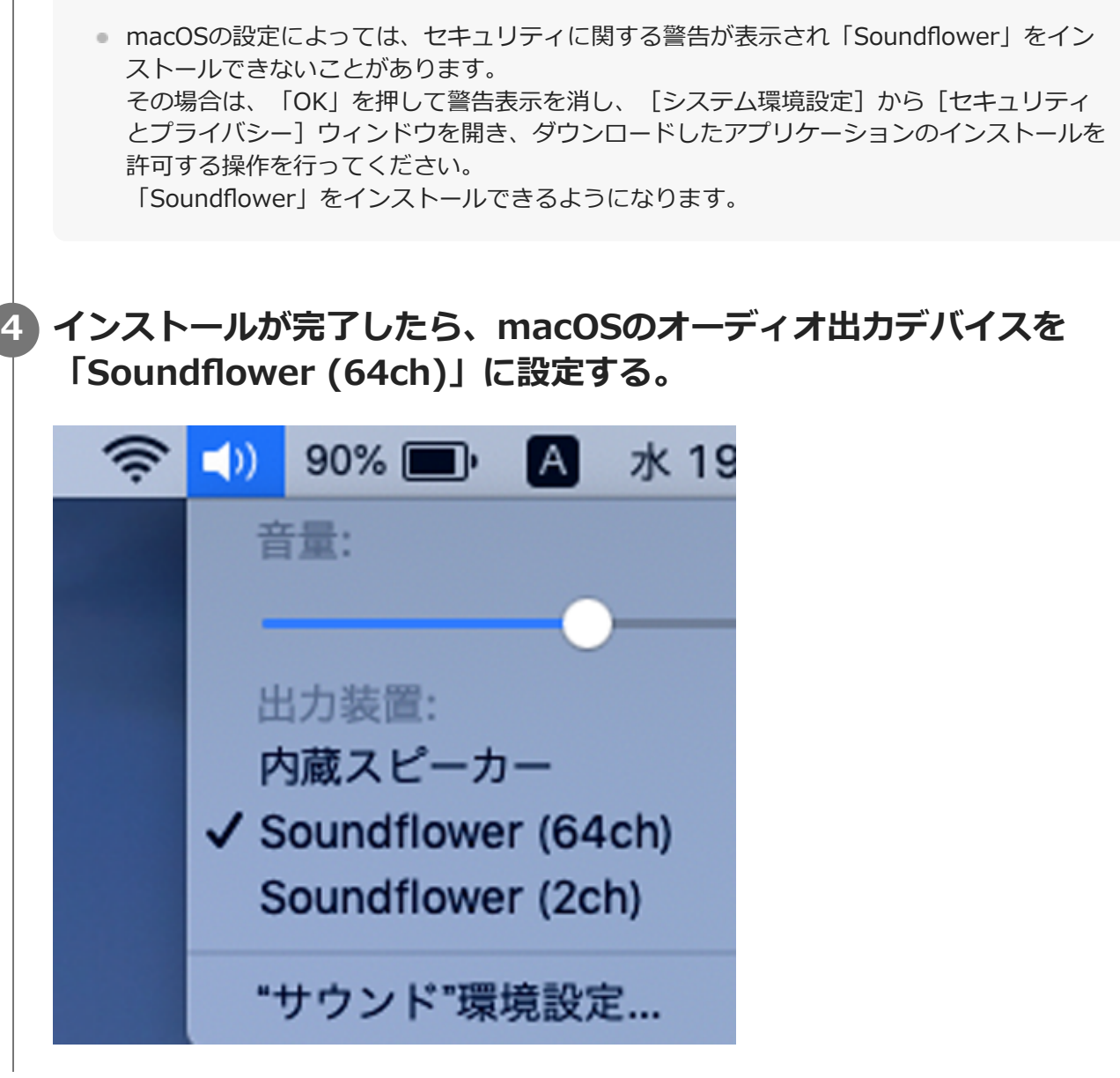

### **ご注意**

■ オーディオ出力デバイスを「Soundflower (2ch)」に設定すると正常に動作しないことがありま す。